# **Chapter 1: Getting Started with REST API Development**

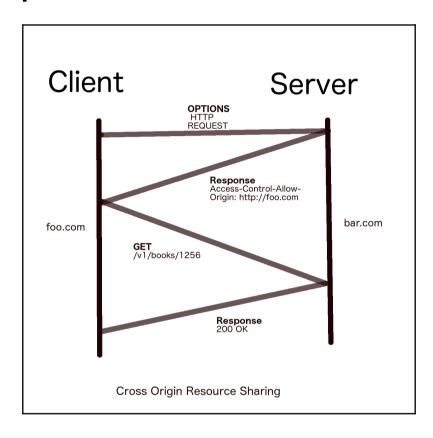

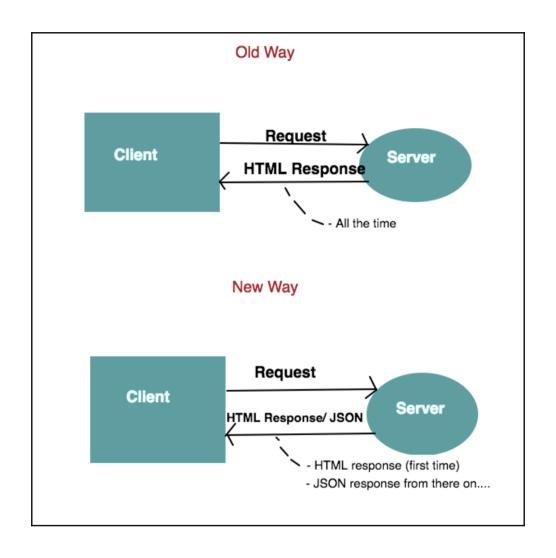

```
bin/
hello # command executable

pkg/
linux_amd64/ # this will reflect your OS and architecture
github.com/user/
stringutil.a # package object

src/
github.com/user/
hello/
hello.go # command source
stringutil/
reverse.go # package source
```

```
root@SiteB-Host1:~# supervisorctl
                                         pid 11405, uptime 0:00:01
myserver
                               RUNNING
supervisor> help
default commands (type help <topic>):
      exit
add
                open
                      reload restart
                                       start
                                               tail
                pid
avail
                      remove shutdown
      fa
                                       status
                                               update
clear maintail quit
                      reread signal
                                               version
                                       stop
supervisor>
```

```
[20:50:38] Starting 'watch'...
[20:50:38] Finished 'watch' after 45 ms
[20:50:38] Starting 'default'...
[20:50:38] Finished 'default' after 11 µs
[20:50:46] Starting 'install-binary'...
[20:50:47] Finished 'install-binary' after 1.07 s
[20:50:47] Starting 'restart-supervisor'...
myserver: stopped
myserver: started
[20:50:48] Finished 'restart-supervisor' after 1.14 s
```

# **Chapter 2: Handling Routing for Our REST Services**

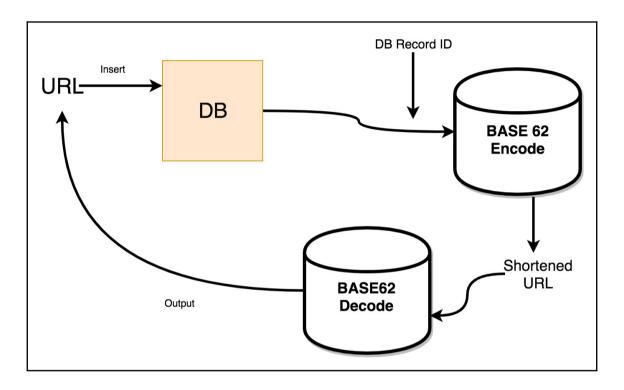

### **Chapter 3: Working with Middleware and RPC**

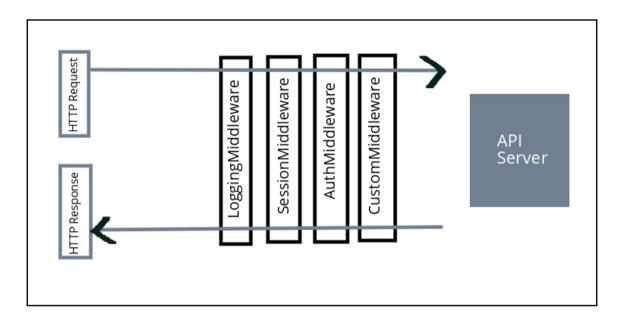

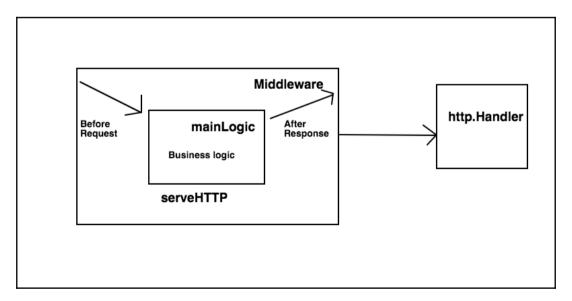

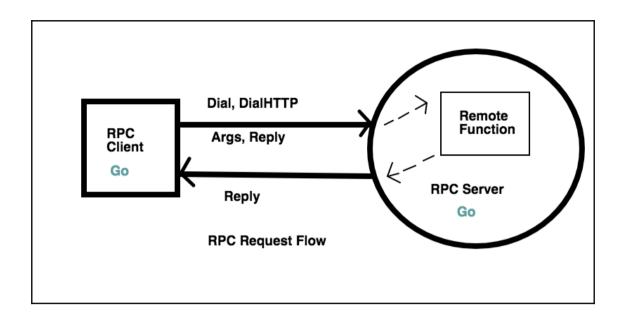

# Chapter 4: Simplifying RESTful Services with Popular Go Frameworks

```
[9:29:34] naren:ginExamples git:(master*) $ go run ginBasic.go
[GIN-debug] [WARNING] Running in "debug" mode. Switch to "release" mode in production.

- using env: export GIN_MODE=release

- using code: gin.SetMode(gin.ReleaseMode)

[GIN-debug] GET /pingTime --> main.main.func1 (3 handlers)
[GIN-debug] Listening and serving HTTP on :8000
[GIN] 2017/06/11 - 09:29:44 | 200 | 184.984µs | ::1 | GET /pingTime
```

```
/v1/stations/:station_id --> main.GetStation (3 handlers)
[GIN-debug] GET
[GIN-debug] POST
                  /v1/stations
                                             --> main.CreateStation (3 handlers)
[GIN-debug] DELETE /v1/stations/:station_id --> main.RemoveStation (3 handlers)
[GIN-debug] Listening and serving HTTP on :8000
[GIN] 2017/06/11 - 16:07:35 | 200 |
                                        384.756µs | 10.101.254.223 |
                                                                       GET
                                                                               /v1/stations/1
[GIN] 2017/06/11 - 16:09:11 |
                              200 I
                                        222.511µs | 10.101.254.223 |
                                                                       GET
                                                                               /v1/stations/2
                                                                               /v1/station/1
[GIN] 2017/06/11 - 16:09:59 |
                              404
                                          1.162µs | 10.101.254.223 |
                                                                       GET
[GIN] 2017/06/11 - 16:10:03 | 200 |
                                         232.36µs | 10.101.254.223 |
                                                                       GET
                                                                               /v1/stations/1
[GIN] 2017/06/11 - 16:55:15 | 200 |
                                                                       GET
                                                                               /v1/stations/1
                                        290.281µs | 10.101.254.223 |
[GIN] 2017/06/11 - 16:56:10 |
                                        282.856µs | 10.101.254.223 |
                                                                       DELETE /v1/stations/1
```

#### Chapter 5: Working with MongoDB and Go to Create REST APIs

```
[10:03:52] naren:~ $ mongod
2017-07-01T10:03:58.130-0530 I CONTROL [initandlisten] MongoDB starting: pid=86550 port=27017 dbpath=/data/db 64-bit host=Narens
-MacBook-Air.local
2017-07-01T10:03:58.131+0530 I CONTROL
                                          [initandlisten] db version v3.4.5
2017-07-01T10:03:58.131+0530 I CONTROL
2017-07-01T10:03:58.131+0530 I CONTROL
                                          [initandlisten] git version: 520b8f3092c48d934f0cd78ab5f40fe594f96863
                                          [initandlisten] OpenSSL version: OpenSSL 1.0.2l 25 May 2017
2017-07-01T10:03:58.131+0530 I CONTROL
                                          [initandlisten] allocator: system
2017-07-01T10:03:58.131+0530 I CONTROL
                                          [initandlisten] modules: none
2017-07-01T10:03:58.131+0530 I CONTROL
                                          [initandlisten] build environment:
2017-07-01T10:03:58.131+0530 I CONTROL
                                          [initandlisten]
                                                              distarch: x86_64
2017-07-01T10:03:58.131+0530 I CONTROL
                                          [initandlisten]
                                                              target_arch: x86_64
```

```
[10:04:05] naren:~ $ mongo
MongoDB shell version v3.4.5
connecting to: mongodb://127.0.0.1:27017
MongoDB server version: 3.4.5
Welcome to the MongoDB shell.
For interactive help, type "help".
For more comprehensive documentation, see
        http://docs.mongodb.org/
Questions? Try the support group
        http://groups.google.com/group/mongodb-user
Server has startup warnings:
2017-07-01T10:03:58.675+0530 I CONTROL Finitandlisten
                                        [initandlisten] ** WARNING: Access control is not enabled for the database.
2017-07-01T10:03:58.675+0530 I CONTROL
2017-07-01T10:03:58.675+0530 I CONTROL
                                        [initandlisten] **
                                                                    Read and write access to data and configuration is unrestricte
2017-07-01T10:03:58.675+0530 I CONTROL [initandlisten]
```

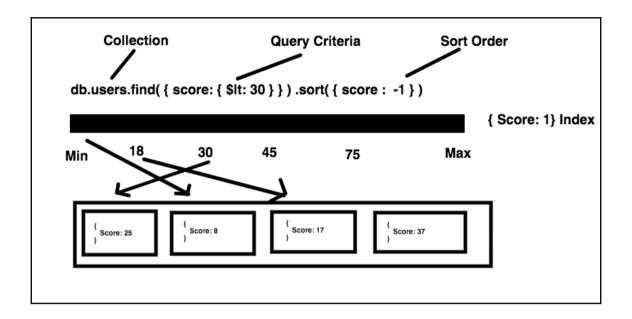

# **Chapter 6: Working with Protocol Buffers and GRPC**

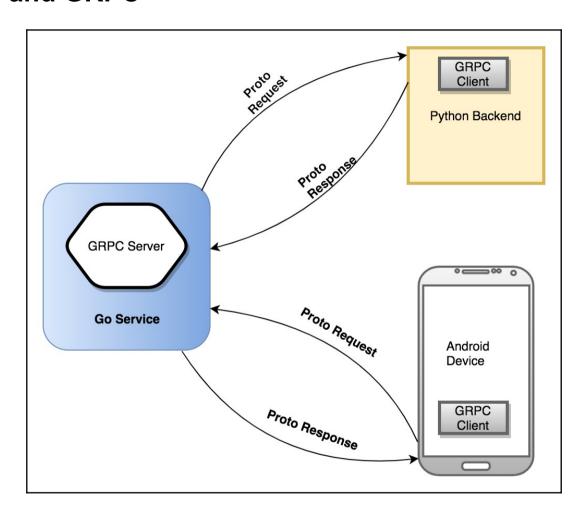

#### Chapter 7: Working with PostgreSQL, JSON, and Go

```
Informational
  (options: S = \text{show system objects}, + = \text{additional detail})
                         list tables, views, and sequences
  d[S+]
                         describe table, view, sequence, or index
  \d[S+] NAME
  \da[S] [PATTERN]
                         list aggregates
  \dA[+] [PATTERN]
                         list access methods
 \db[+] [PATTERN]
                         list tablespaces
  \dc[S+] [PATTERN]
                         list conversions
  \dC[+] [PATTERN]
                         list casts
                         show object descriptions not displayed elsewhere
  \dd[S] [PATTERN]
                         list default privileges
  \ddp
          [PATTERN]
 \dD[S+] [PATTERN]
                         list domains
 \det[+] [PATTERN]
                         list foreign tables
  \des[+] [PATTERN]
                         list foreign servers
  \deu[+] [PATTERN]
                         list user mappings
```

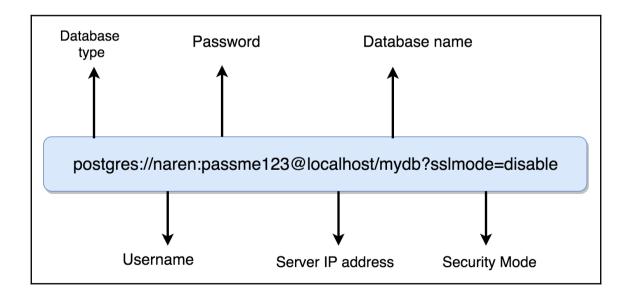

# Chapter 8: Building a REST API Client in Go and Unit Testing

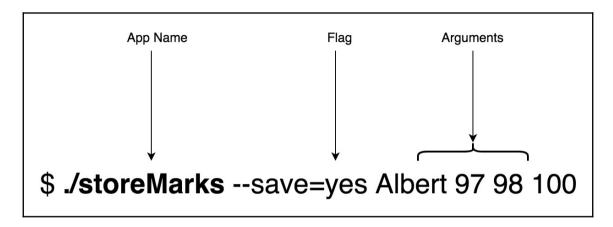

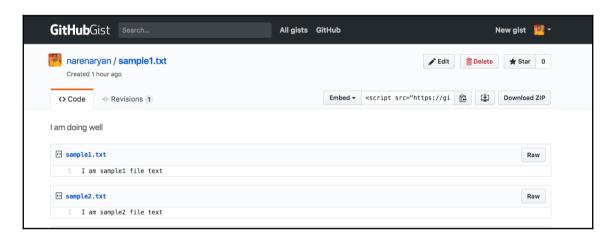

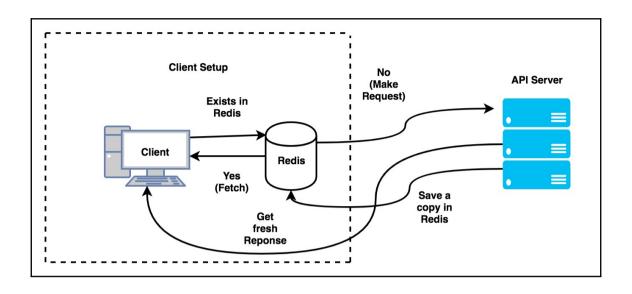

# **Chapter 9: Scaling Our REST API Using Microservices**

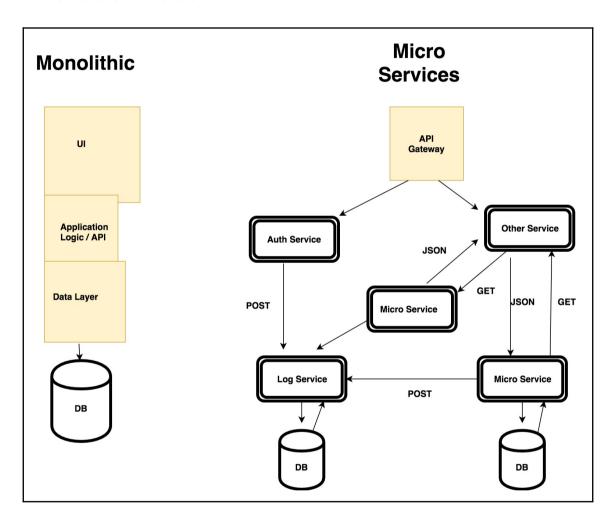

#### **Chapter 10: Deploying Our REST services**

#### Welcome to nginx!

If you see this page, the nginx web server is successfully installed and working. Further configuration is required.

For online documentation and support please refer to <a href="nginx.org">nginx.org</a>. Commercial support is available at <a href="nginx.com">nginx.com</a>.

Thank you for using nginx.

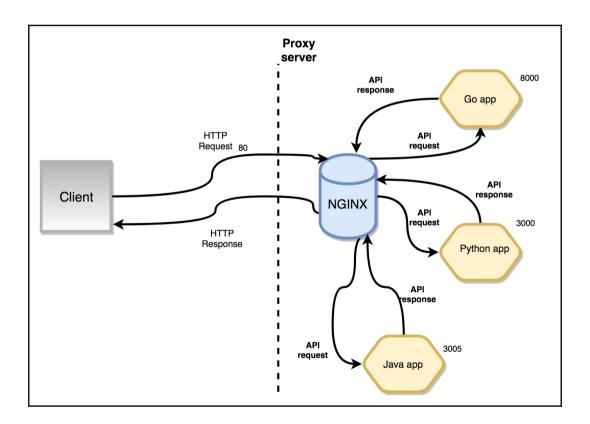

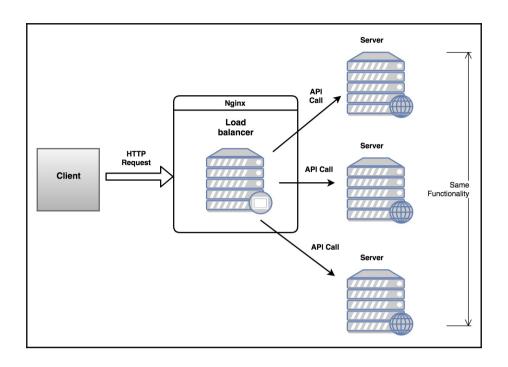

```
root@ubuntu:~# supervisorctl
                                           pid 6886, uptime 0:00:47
                                RUNNING
myserver
supervisor> help
default commands (type help <topic>):
add
      clear fg
                       open
                             quit
                                             restart
                                                       start
                                                                     update
                                     remove
                                                               stop
avail exit
             maintail pid
                             reload
                                             shutdown
                                                       status
                                                               tail
                                                                     version
                                     reread
supervisor>
```

```
root@ubuntu:~# kill 6886
root@ubuntu:~# supervisorctl
myserver RUNNING pid 6903, uptime 0:00:10
supervisor> help
default commands (type help <topic>):
```

# **Chapter 11: Using an API Gateway to Monitor and Metricize REST API**

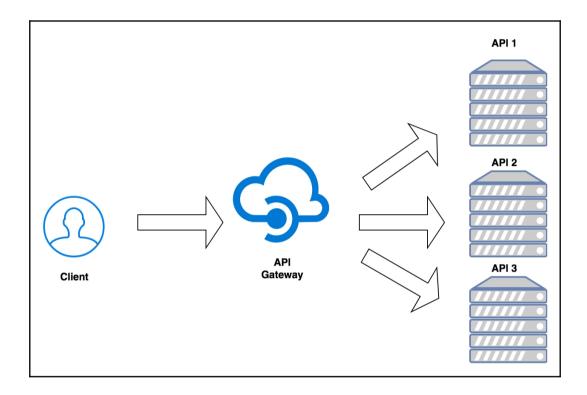

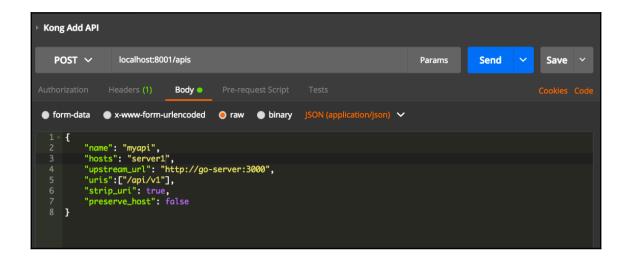

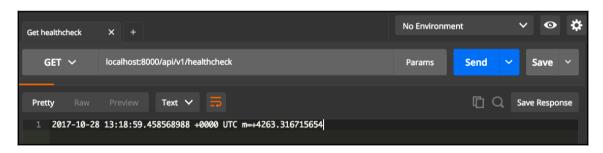

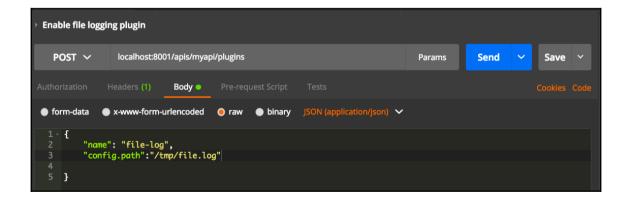

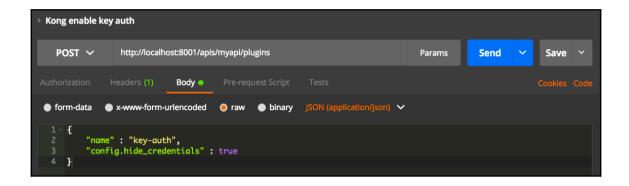

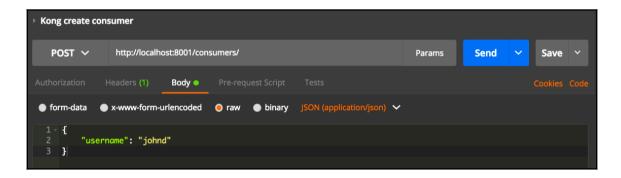

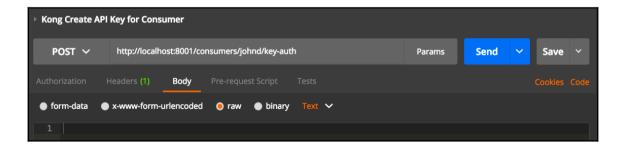

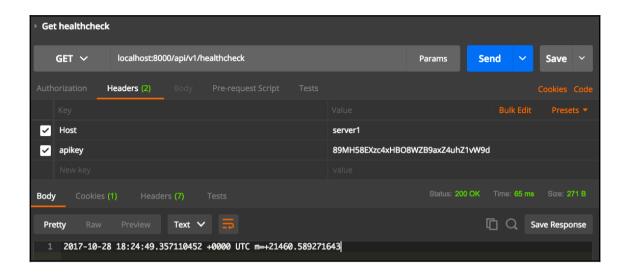

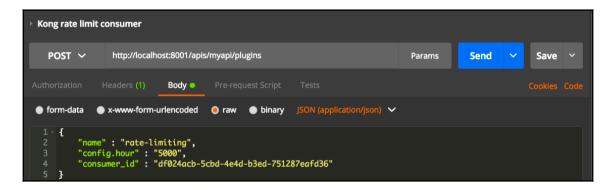

# **Chapter 12: Handling Authentication for Our REST Services**

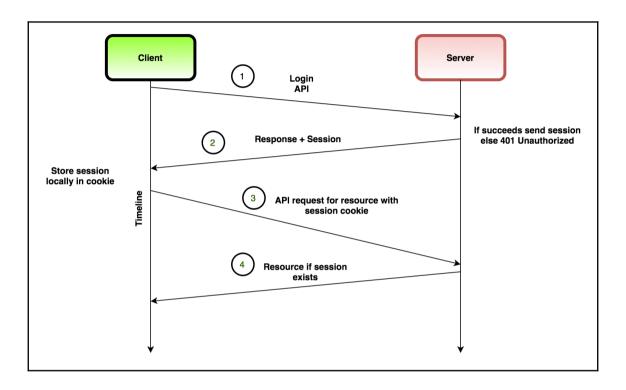

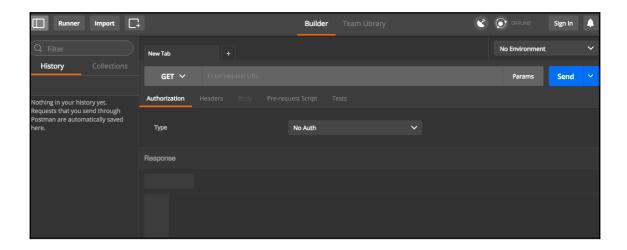

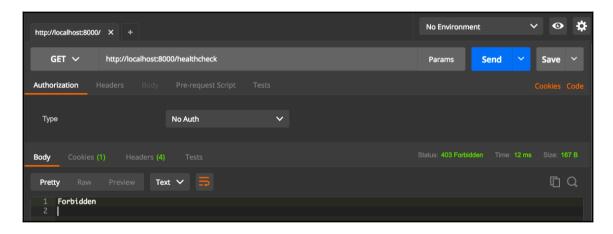

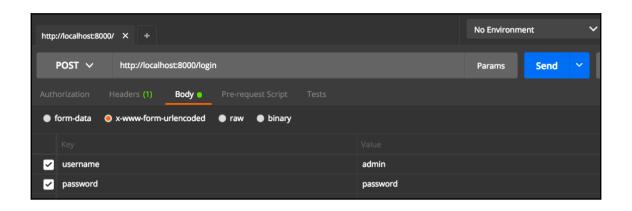

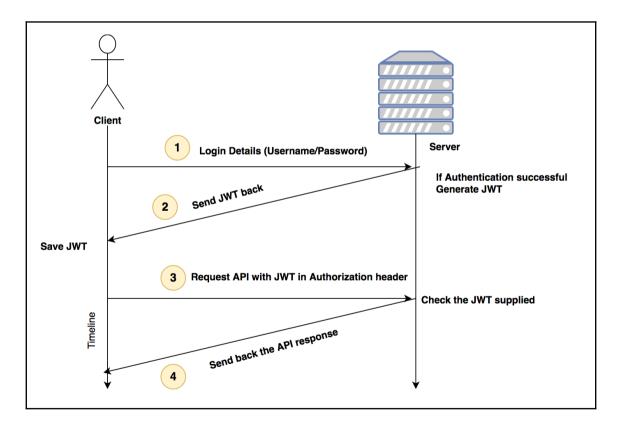

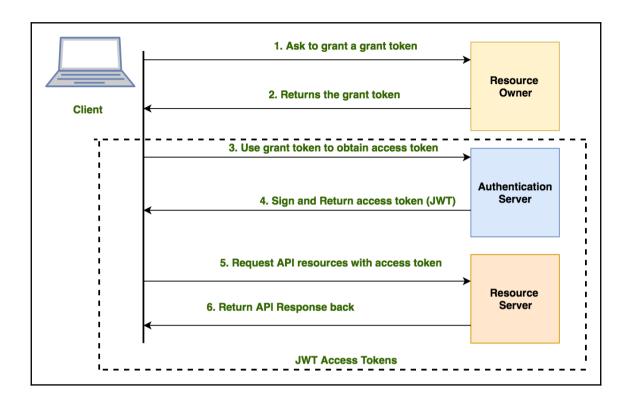

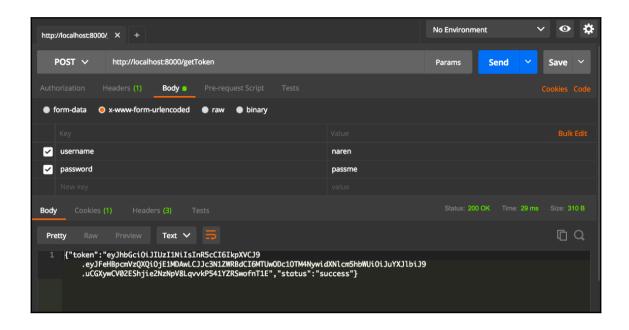

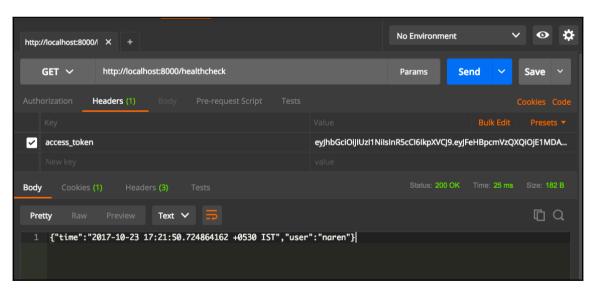